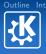

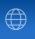

# The Qt and KDE Frameworks: An Overview

Kevin Ottens

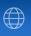

- 1 Introduction
- 2 Overview
- 3 Develop with Qt
- 4 Develop with KDE

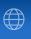

- 1 Introduction

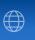

# C++

- Use of object oriented concepts
- Templates (at least a bit, but nothing hardcore)

# \*nix

- To know what is a shell
- Recall the overall structure of a typical Unix based desktop

### Goals

- Give an overview of what can be done with Qt and KDE
- Give clues on how to go further
- Eventually give you the will to contribute ©

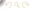

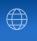

Since our past experiences determine what we are

# Trolltech

- 1994: Trolltech creation in Oslo, Norway
- 1996: First Qt selling! (ESA)
- 1999: Qt2, offices in Australia
- 2000: Qt/Embedded, offices in the US
- 2000: Qt/X11 available under the GPL!
- 2001: Sharp uses Qtopia in its products
- 2001: Qt3!
- 2002: Teambuilder is released
- 2003: Qt/Mac available under the GPL!
- 2004: Qtopia Phone Edition is released
- 2005: Qt4!! offices in China

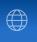

Since our past experiences determine what we are

# KDE: Warmup

- 14 October 1996: Matthias Ettrich announce on Usernet the "Kool Desktop Environment"
- Willing to use Qt which already had a lot of potential
- November 1996: kdelibs-0.0.1.tar.gz
- Just before Christmas: kwm, kpanel et kfm...
- February 1997: creation of the KDE-FreeQt Foundation

# KDE: First steps in the media

- May 1997: Linux-Kongress presentation
- August 1997: First paper in a german journal
- 28 August 1997: First developers meeting

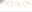

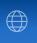

# **KDE**: First versions

- 12 July 1998: KDE 1.0 (after a few betas)
- Availability of OpenParts (CORBA based), and of KMail
- Other versions (1.1, 1.1.1, 1.1.2)
- Second developers meeting
  - Move away from CORBA, creation of KParts
  - Matthias et Preston Brown get drunk and think they can write an ORB in one night..
  - ... the result is DCOP!
- 23 October 2000: KDE 2 (Kongueror, KParts, KIO, KOffice, DCOP)
- Konqueror is the first web browser to fully support the CSS2 specification

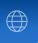

Since our past experiences determine what we are

# KDE: Fame and success

- 2001: talks about KDE in all the FOSS conferences
- 2 awards at the LinuxWorldExpo, 3 awards from the Linux Journal
- 25 February 2002: Third developers meeting
- 3 April 2002: KDE 3.0
- 22 August 2003: Kastle (Czeck Republic)
- 3 February 2004: KDE 3.2
- 21 August 2004: aKademy (Germany)
- 26 August 2005: aKademy (Spain)
- 29 November 2005: KDE 3.5
- 14 October 2006: KDE has ten years

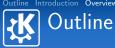

- 2 Overview

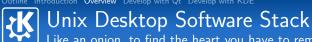

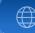

Like an onion, to find the heart you have to remove the layers

|          | Base<br>esktop | Applications |
|----------|----------------|--------------|
|          | Toolkit        |              |
| X–Window |                |              |
| Kernel   |                |              |
| Hardware |                |              |

### In our case...

- Base Desktop == KWin, Plasma, etc.
- Applications == Konqueror, KMail, Konversation, etc.
- Toolkit == Qt, kdelibs
- X-Window == XFree86 ou X.org
- Kernel == Linux, \*BSD...
- Hardware == anything that can run a X server

KDE applications work under Windows or Mac OS X

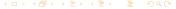

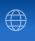

## From the authors

- "Qt is a comprehensive C++ application development framework [...]"
- "Code Less. Create More." (Trolltech's slogan)

# What Qt offers

- Slightly "modified" C++
- Tools and a multi-plateform API to...
  - ... develop graphical user interfaces
  - ... make multi-threaded applications
  - ... implement network and inter-process communication
  - ... access databases, or process XML
  - ... interact with OpenGL
  - ... and much more!

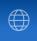

### From the authors

"KDE is a powerful Free Software graphical desktop environment for Linux and Unix workstations[...]"

### What KDE offers

- A desktop environment
- Loads of applications
- A development framework
  - network transparency
  - component based architectures
  - interacting with the hardware
  - multimedia (audio, vidéo, streaming...)
  - natural language processing
  - and much more!

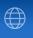

- 3 Develop with Qt

- 3 Develop with Qt
  - Key concepts and tools

### **Features**

- Parent/child relationship, useful for
  - Memory management
  - Widgets layout
- Signals and slots
- Introspection
- Properties system

### Drawback

■ Difficulties for multiple inheritance

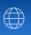

# Metaphore

- An object "emits" a signal to signify something potentially interesting for the outside
- One or more objects receive the signal thanks to a method having a compatible signature

### **Primitives**

- connect() / disconnect()
- emit

# Advantages

- Loose coupling
- Easy event based programming

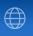

### Beacon

```
#include <QtCore/QObject>
#include <QtCore/QPoint>
class Beacon : public QObject
    Q_OBJECT
signals:
    void beamOfLight(QPoint pos, int degree);
};
```

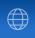

### Boat

```
#include <QtCore/QObject>
#include <QtCore/QPoint>
class Boat : public QObject
    Q_OBJECT
public slots:
    void lightSpotted(QPoint pos, int degree);
};
```

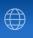

# Connecting

```
Beacon *lighthouse;
Boat *tanker;
[...]
connect(lighthouse,
        SIGNAL(beamOfLight(QPoint, int)),
        tanker,
        SLOT(lightSpotted(QPoint, int)));
```

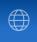

- Usable by value
- operator=() only duplicate a pointer
- Duplicate data on writing

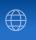

- Usable by value
- operator=() only duplicate a pointer
- Duplicate data on writing

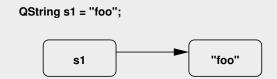

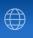

- Usable by value
- operator=() only duplicate a pointer
- Duplicate data on writing

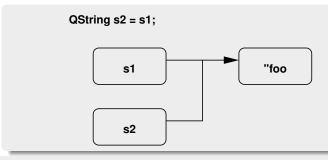

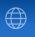

- Usable by value
- operator=() only duplicate a pointer
- Duplicate data on writing

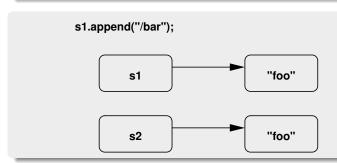

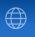

- Usable by value
- operator=() only duplicate a pointer
- Duplicate data on writing

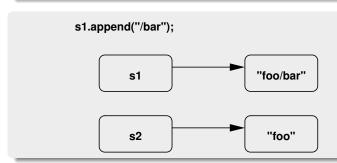

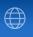

- Usable by value
- operator=() only duplicate a pointer
- Duplicate data on writing
- Reentrant operation

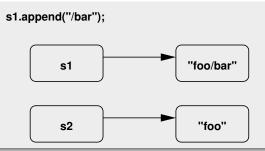

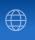

- Usable by value
- operator=() only duplicate a pointer
- Duplicate data on writing
- Reentrant operation

# Covered classes

Images, polygons, strings, url, variants, collections...

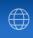

- Usable by value
- operator=() only duplicate a pointer
- Duplicate data on writing
- Reentrant operation

# (About collections)

- Everything necessary: QList, QMap, QSet, QMultiMap...
- Three available iteration styles:
  - STI iterators
  - Java iterators
  - foreach()

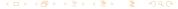

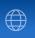

### Available bricks

- "Regular" widgets (QPushButton, QCheckBox, QLineEdit...)
- "Complex" widgets (QTextEdit, QTreeView...)
- OpenGL display
- QGraphicsView canvas

# Short demonstrations?

- Borrowed and adapted from Qt examples
- texture: display an OpenGL object (243 lines of C++)
- widgets: showcase of a few Qt widgets with styling support (237 lines of C++)

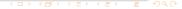

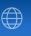

### **Facts**

- Writing GUI code by hand is boring
- Resulting code is generally heavy to maintain

# designer + uic

- Designer: GUI graphical editor
- Result: ".ui" files
- uic: generate C++ classes from ".ui" files

# Way to work

- We keep **only** the ".ui" files
- Classes generated only during the build
- Push to apply MVC

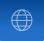

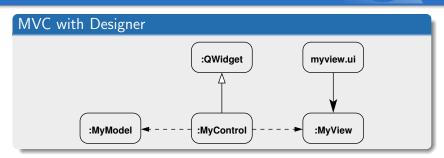

- MyView is generated by uic from myview.ui
- MyModel is a domain class to display or edit
- MyControl listen to MyModel and MyView widgets signals
- Inheriting from QWidget allow to use the control part like a build block in a more complex GUI

nerturrnerter e 🔊

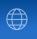

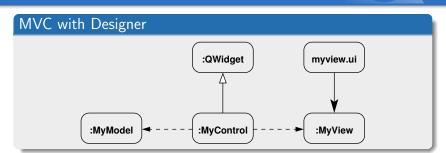

- MyView is generated by uic from myview.ui
- MyModel is a domain class to display or edit
- MyControl listen to MyModel and MyView widgets signals
- Inheriting from QWidget allow to use the control part like a build block in a more complex GUI

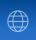

# Facilitate portability

- Describing application building rules
- Generate Makefile or Visual Studio files
- Possibility to add specific rules for a given platform

# Important variables

- TEMPLATE: project type (app, lib, subdirs)
- HEADERS, SOURCES and FORMS: files used for building
- TARGET: name of the built product
- CONFIG: building options (debug, multi-thread...)

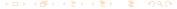

# A short example

TEMPLATE = app

TARGET = seashore\_simulator

CONFIG += qt warn\_on release

HEADERS = beacon.h boat.h

SOURCES = main.cpp beacon.cpp boat.cpp

FORMS = seashoreview.ui

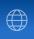

- 3 Develop with Qt
  - Key concepts and tools
  - Complex Widgets
  - IPC with D-Bus
  - Rendering, Canvas

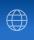

### About MVC

- Architecture Pattern
- Easy to understand... generally difficult to practice
- Useful for complex widgets or dialogs

# Interview Specifics

- MVC architecture in place for complex widgets
- "Generic" models interface (table/list/tree)
- Objects communication through signals and slots

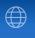

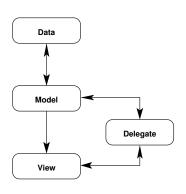

# Model/View/Delegate

- The model interfaces the data source with the other components
- The view asks to the model the data to be displayed
- The delegate does the rendering with the view, and during an editing it indicates the modifications
- All the references to data are passed thanks to QModelIndex

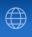

#### Available classes

- QAbstractItemModel: Base interface for models
- QAbstractListModel: List oriented models
- QAbstractTableModel: Table oriented models
- QListView: List view
- QTableView: Table view
- QTreeView: Tree view
- QAbstractProxyModel: Filtering models interface

Short demonstration

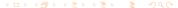

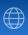

# Scribe: rich text management

- QTextDocument: read-only text content
  - Hierarchical structure
  - QTextBlock, QTextFrame, QTextTable, QTextList
- QTextCursor allows to manipulate the text using the cursor metaphor
- QTextEdit: text edit widget

# Mainwindow: flexibility in the main window

- OMainWindow: Main window with a menu bar
- QToolBar: Tool bars on window borders
- QDockWidget: Movable and detachable panels

Short demonstration

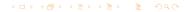

- 3 Develop with Qt
  - Key concepts and tools
  - Complex Widgets
  - IPC with D-Bus
  - Rendering, Canvas

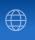

# D-Bus: Desktop Bus

- Grandson of DCOP: Desktop COmmunication Protocol
- Remote Procedure Call
- Keeps some concepts of Qt

### Model

- Each application using D-Bus is a service
- The services communicate through a bus
  - Session bus, attached to a user session
  - System bus, unique for the system
- Each service exposes a hierarchy of objects
- Objects expose interfaces (methods+signals)

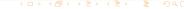

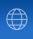

## qdbusviewer: graphical tool

- Useful for developers and power users
- List services, available objects and interfaces
- Allows to call methods

### qdbus: command line tool

- Same features than qdbusviewer
- Ease shell scripts writing to control applications

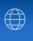

# Method call using QDBusInterface

```
#include <QtDBus/QDBusConnection>
#include <QtDBus/QDBusInterface>
[...]
QDBusInterface interface("org.kde.application",
                          "/path/to/object",
                          "org.kde.Interface");
QDBusReply<QStringList>
    = interface.call("method", 2, "foo", 0.5);
if (reply.isValid()) {
    QStringList result = reply;
    [\ldots]
```

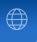

```
Use of QDBusConnection::registerObject()
class Example : public QObject
    Q_OBJECT
    [\ldots]
public slots:
    Q_SCRIPTABLE QStringList method(int, QString);
    Q_SCRIPTABLE Q_NOREPLY void asyncMethod();
};
[...]
Example *ex = new Example;
QDBusConnection c = QDBusConnection::sessionBus(),
c.registerObject("/path/object", ex,
          QDBusConnection::ExportScriptableSlots);
```

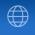

# XML Specification

```
<node>
  <interface name="org.kde.Dummy">
    <method name="method">
      <arg name="arg1" type="i" direction="in"/>
      <arg name="arg2" type="s" direction="in"/>
      <arg name="ret" type="as" direction="out"/>
    </method>
    <method name="asyncMethod">
      <annotation</pre>
        name="org.freedesktop.DBus.Method.NoReply"
        value="true"/>
    </method>
  [\ldots]
```

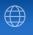

# Code generation

- qdbusxml2cpp -a ... : generate a QtDBus adapter
- qdbusxml2cpp -p ... : generate a QtDBus interface

## Adapter use

```
#include "dummy_adaptor.h"
Γ...]
Dummy::Dummy() : QObject()
    new DummyAdaptor(this);
    QDBusConnection c
        = QDBusConnection::sessionBus();
    c.registerObject("/path/object", this);
```

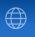

# Code generation

- qdbusxml2cpp -a ... : generate a QtDBus adapter
- qdbusxml2cpp -p ... : generate a QtDBus interface

### Interface use

```
#include "dummy_interface.h"
[...]
org::kde::Dummy *iface = new org::kde::Dummy(
        "org.kde.service", "/path/to/object",
        QDBusConnection::sessionBus(), this);
QStringList list = iface->method(2, "foo");
```

# 3 Develop with Qt

- Key concepts and tools
- Complex Widgets
- IPC with D-Bus
- Rendering, Canvas

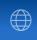

#### Architecture

- QPainter: take care of the drawing operations (drawLine(), drawRect(), etc.)
- QPaintDevice: object on which you can draw thanks to a QPainter
  - QWidget
  - QPixmap, QImage, QPicture
  - QPrinter
- QPaintEngine: interface used by QPainter to effectively paint
  - Provided by a QPaintDevice
  - Several backends available (raster, OpenGL, PostScript, CoreGraphics, X11 with XRender)

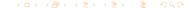

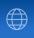

# Noticeable points

- Double buffering on widgets
- Advanced drawing operations
  - Brushes QGradient and sons (linear, radial, conical)
  - Alpha channel support in QColor
  - Anti-aliasing:
    painter.setRenderHint(QPainter::Antialiasing)
- Tiny SVG 1.2 support since Qt 4.1
  - QSvgWidget: display able to render a SVG
  - QSvgRendered: allors to render an SVG on any QPaintDevice

Short demonstration: pathstroke and svgviewer

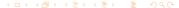

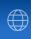

### Model

- QGraphicsScene
  - Allows to manage the objects in the scene
  - Distributes events to objects and manage their state
- QGraphicsItem, displayable objects
  - Texts, lines, polygons, pixmaps, SVGs, etc.
  - Collision detection
  - Drag'n'Drop, keyboard and mouse events, etc.

#### View

- Several views on the same scene
- Each view can have different render options, or different transformations

Demo "40 000 Chips"

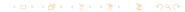

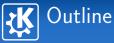

- 4 Develop with KDE

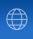

# 4 Develop with KDE

- Build system: CMake

## Summary

- Generate files for the native build system
  - GNU Make
  - KDevelop
  - XCode
  - Visual Studio
- Separation between source and build directories

# Why use CMake?

- Build files easy to write
- Portability
- Faster builds (no libtool)

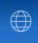

#### CMakeLists.txt

```
project(myproject)
find_package(KDE4 REQUIRED)
include (KDE4Defaults)
include_directories(${KDE4_INCLUDES})
add_subdirectory(lib)
set(projectSources main.cpp someclass.cpp)
kde4_add_ui_files(projectSources view.ui)
kde4_add_kcfg_files(projectSources settings.kcfgc)
kde4_add_executable(myproject projectSources)
target_link_libraries(myproject ${KDE4_KIO_LIBS})
                                mylib)
```

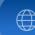

The toad becoming charming prince... or the other way around

# Preparing directories

- We assume the sources are in project-src
- mkdir project-build; cd project-build

# Launching cmake

- cmake ../project-src
- Giving options is possible
  - cmake -DCMAKE\_INSTALL\_PREFIX=/opt/kde4
    ../project-src
  - cmake -DKDE4\_BUILD\_TESTS=ON ../project-src
  - ...

# Get back to the good old habits

make && make install

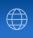

# 4 Develop with KDE

- kdecore & kdeui

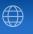

# Visual integration

- KStandardGuiItem: functions creating standard actions (print(), saveAs()...)
- KIcon: icons loaded by name respecting the current theme, with cache

### System

- KApplication: session management, standard menus, D-Bus registering, etc.
- KProcess: system() under steroids
- KStandardDirs: find the ressources of the application on disk

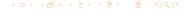

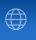

# Configuration system: KConfig

- Default backend format similar to ".ini" files (grouped key/value sets)
- Takes care of the user language
- System configuration handled

# To go further

- KConfigXT
  - XML description of the application settings
  - Automatic code generation (singleton)
- Kiosk
  - Locking of settings in the system configuration
  - Users profile management

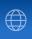

# **KConfigDialog**

- Manage the whole dialog life cycle
  - Memory freeing
  - Buttons activation state (defaults, ok, apply, cancel)
- Works with KConfigXT and Designer

# KFileDialog (kio/kfile)

- User KIO: network transparency
- File previews

Short demonstration KConfigXT, KConfigDialog, **KFileDialog** 

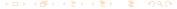

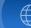

# 4 Develop with KDE

- KParts

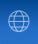

# Graphical components system

- kdelibs has the needed facilities for component based architectures
- KParts is a family of those components
- "A widget with the associated feature, available as actions" (David Faure TM)

# Types of KParts available

- ReadOnlyPart: file display
- ReadWritePart: file editor
- BrowserExtension: browser logic integration

Component development is not covered here...

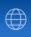

# Loading "by hand"

- KPluginLoader: load a library dynamically while application is running
- KPluginFactory: create components available in a library
- KServiceTypeTrader and KMimeTypeTrader: query the system to know the libraries avaible for a given set of constraints

# Intelligent" loading

- KMimeTypeTrader::createInstanceFromQuery()
- KServiceTypeTrader::createInstanceFromQuery()

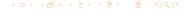

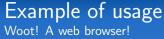

### Demonstration D-Bus+KParts

- Code presented by George Staikos during the first OSDW (http://www.osdw.org)
- Slightly modified
- For 99 lines of code, we get
  - A working web browser...
  - D-Bus driven
- With 66 more lines (written for this talk), we get
  - A minimalist browser interface...
  - Able to control all the browsers of a sessions

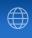

# 4 Develop with KDE

- KIO

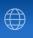

# Implement protocols (slaves)

- Regular network protocols (pop3://, smtp://, etc.)
- Network filesystems (ftp://, webdav://, etc.)
- Virtual filesystems (system://, trash://, etc.)

# Deal with protocols and files

- MIME types system (KMimeType)
- Obtain information about a protocol (KProtocolInfo)
- Use a protocol (send/receive data, create directories, etc.)

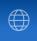

#### KIO::NetAccess

- download(): fetch the data of an URL in a temporary file
- removeTempFile()
- upload(): symmetric of download()
- and also mkdir(), move(), etc.

## Example

```
QString tmpFile;
if(KIO::NetAccess::download(u, tmpFile, window)){
    loadFile(tmpFile);
    KIO::NetAccess::removeTempFile(tmpFile);
```

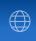

#### KIO::Job

- Create a job instance with a KIO method (KIO::stat(), etc.)
- Connect the interesting signals of the job
  - result() being the minimum required to know that the job is finished
- No need to keep a pointer on the job or to deallocate it, it deletes itself automatically after result() is emitted

Short demonstration (88 lines)

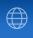

# 4 Develop with KDE

- Phonon

An environment which pump up the volume!

# Identity

- Leader: Matthias Kretz
- Goal: Strengthen the multimedia abilities of KDE

#### Technical details

- High-level API designed by collecting use cases
- Backends, allowing to support as many multimedia frameworks as needed
  - Xine, GStreamer, NetworkMultiMedia (NMM)
  - DirectX
  - QuickTime
- Unit tests, and validation tests for backends

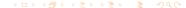

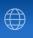

# Sources and their management

- MediaSource: multimedia source (audio, video) coming from a file, an URL, a disc. etc.
- MediaObject: control the stream from a source, queue management

### **Paths**

- MediaNode: node of a pipeline
  - MediaObject: it's also a MediaNode
  - AudioOutput: audio output (soundcard, network, etc.)
  - VideoWidget: video display
- Path: connects two nodes, effects injection

Demo, "phonon-player" (53 lines)

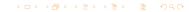

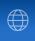

# Widgets

- VolumeSlider: control the volume of an AudioOutput
- SeekSlider: control the progress of a MediaObject
- EffectWidget: effect configuration

#### **Utilities**

- VolumeFaderEffect: dynamic setting of the volume (fade to silence, cross-fading...)
- VideoPlayer: basic video player

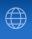

# 4 Develop with KDE

- Solid

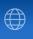

# Identity

- Leader: hmm... yeah ok... I'm guilty
- Goal: Improve interaction between hardware and desktop applications

#### Technical details

- Architecture with backends
- "Fake backend" for unit tests writing
- Several domains
  - Hardware discovery
  - Network management
  - Power management
- High level API: make developers life easier

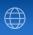

# **Principles**

- The system has Devices, each one having a unique identifier
- Devices are organized in a hierarchy
- Each Device has interfaces of different types
- The set of DeviceInterfaces from a Device describes what the device can do

#### **Notifications**

- Solid::DeviceNotifier::deviceAdded(QString)
- Solid::DeviceNotifier::deviceRemoved(QString)

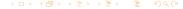

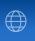

- Solid::Device::allDevices()

```
QList<Solid::Device> all
```

= Solid::Device::allDevices();

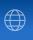

- Solid::Device::allDevices()
- Solid::Device::devicesFromType()

```
QList<Solid::Device> processors
   = Solid::Device::listFromType(
           Solid::DeviceInterface::Processor);
```

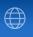

- Solid::Device::allDevices()
- Solid::Device::devicesFromType()
- Solid::Device::devicesFromQuery()

```
QList<Solid::Device> usbDrives
    = Solid::Device::listFromQuery(
           "StorageDrive.bus == 'Usb'");
```

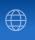

- Solid::Device::allDevices()
- Solid::Device::devicesFromType()
- Solid::Device::devicesFromQuery()

# Manipulate devices

- Solid::Device::is<T>()

```
Solid::Device dev = \dots
if (dev.is<Solid::Processor>()) {
```

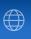

- Solid::Device::allDevices()
- Solid::Device::devicesFromType()
- Solid::Device::devicesFromQuery()

# Manipulate devices

- Solid::Device::is<T>()
- Solid::Device::as<T>()

```
Solid::Device dev = ...
if (dev.is<Solid::Camera>()) {
     QVariant handle =
         dev.as<Solid::Camera>()->driverHandle();
```

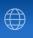

- Solid::Device::allDevices()
- Solid::Device::devicesFromType()
- Solid::Device::devicesFromQuery()

# Manipulate devices

- Solid::Device::is<T>()
- Solid::Device::as<T>()

Demo, "storage-plug" (94 lines)

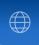

- status() / statusChanged()

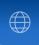

- status() / statusChanged()
- shouldConnect() / shouldDisconnect()

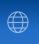

- status() / statusChanged()
- shouldConnect() / shouldDisconnect()

# Solid::Powermanagement

- appShouldConserveResources()

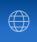

- status() / statusChanged()
- shouldConnect() / shouldDisconnect()

## Solid::Powermanagement

- appShouldConserveResources()
- requestSleep()

Tree and Exhaustion

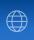

### Solid::Networking

- status() / statusChanged()
- shouldConnect() / shouldDisconnect()

# Solid::Powermanagement

- appShouldConserveResources()
- requestSleep()
- begin/stopSuppressSleep()

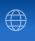

# Questions?

Kevin Ottens ervin@kde.org

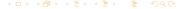